## **Manual: Host a Zoom Meeting**

- 1) Go to<https://zoom.us/>
- 2) Click Sign In

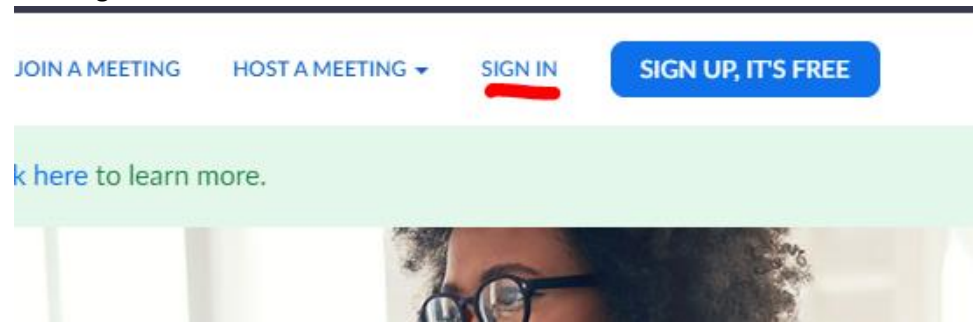

3) Fill in email address and password + click "Sign In"

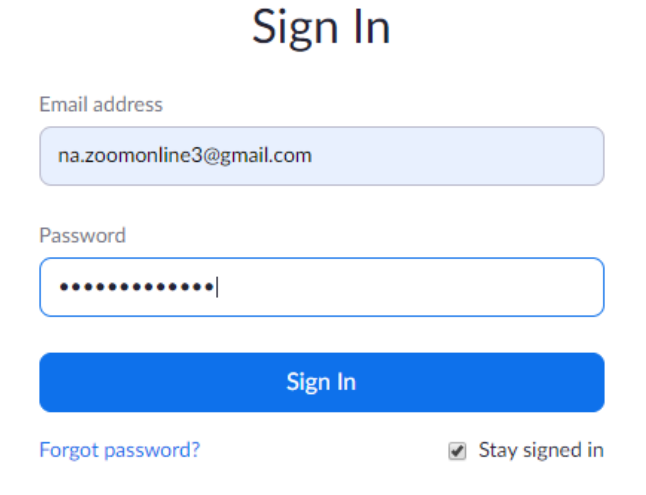

4) Click "My Account"

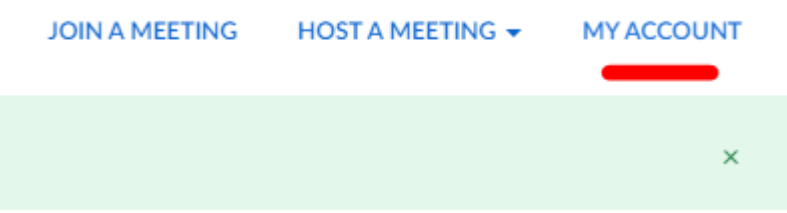

## 5) Click "Meetings"

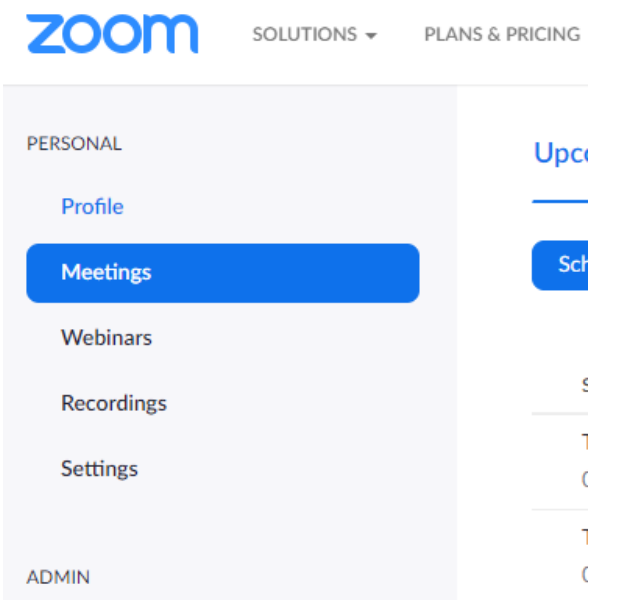

6) Click "Start" behind the meeting you want to host

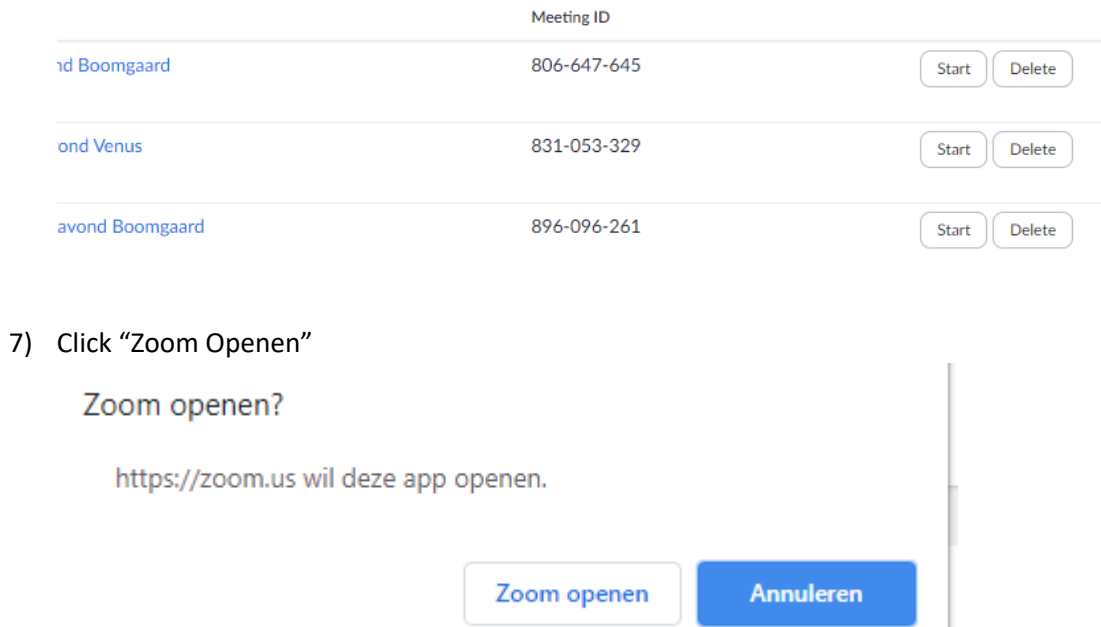

8) Click "Join With Video" (If asked)

9) Click "Join with Computer Audio"<br>  $\Box$  Join Audio

 $\ddot{\phantom{0}}$ 

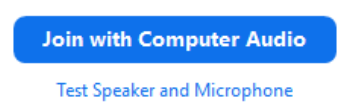

10) Tool to use at the bottom of the screen: Manage participants and Chat

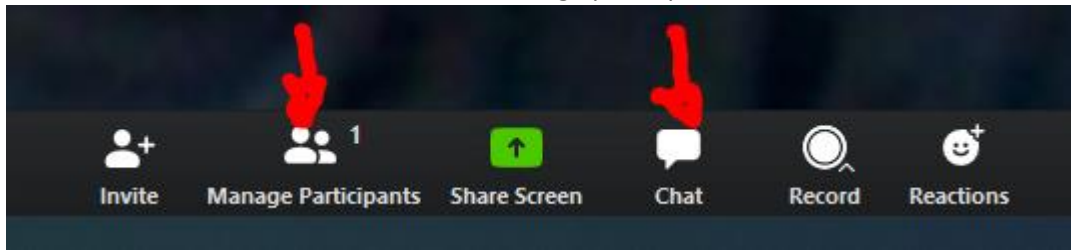

 $\times$ 

11) Manage Participants: Use this to mute or unmute somebody in the meeting

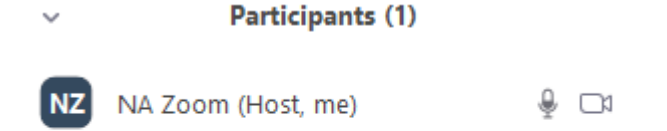

12) Chat: use this to send links to readings or other info needed for the meeting

**Zoom Group Chat** 

From Me to Everyone: https://www.na.org/?ID=ips-nlindex&ID=ips-nl-index

13) Use the site:<https://www.na.org/?ID=ips-nl-index&ID=ips-nl-index> for the Dutch readings. (divide these before the meeting starts)

14) Right bottom of the screen: Click "End meeting" to finish the meeting

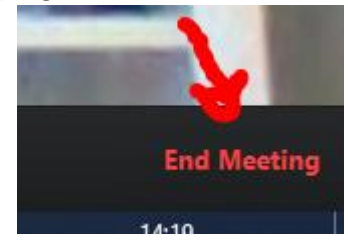